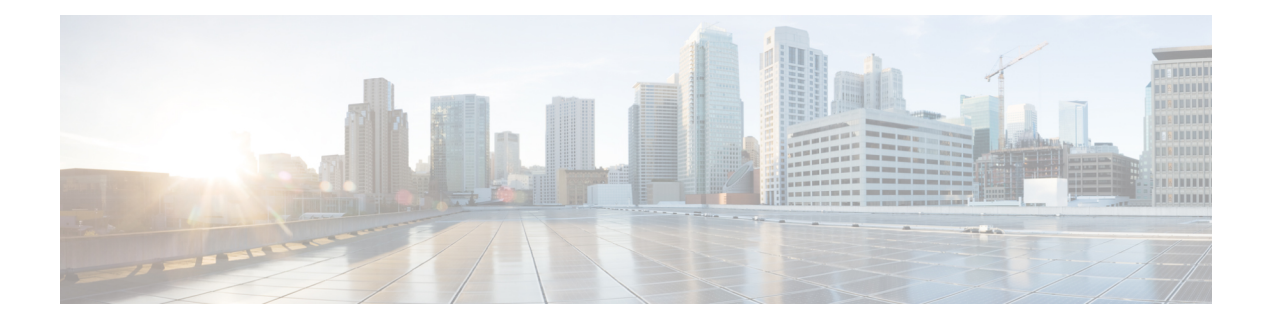

# **Configuring IGMP Snooping**

This chapter describes IGMP Snooping and procedures to configure IGMP Snooping.

- [Understanding](#page-0-0) IGMP Snooping, page 1
- Joining a [Multicast](#page-1-0) Group , page 2
- NTP-J64 [Configuring](#page-4-0) IGMP Snooping Using Cisco IOS Commands, page 5
- Leaving a [Multicast](#page-7-0) Group, page 8
- IGMP Report [Suppression,](#page-9-0) page 10
- NTP-J68 [Configuring](#page-16-0) IGMP Snooping Using CTC, page 17
- **IGMP** Proxy [Reporting,](#page-17-0) page 18
- L2 Address [Aliasing](#page-18-0) Issue , page 19
- IGMP Snooping [Interaction](#page-18-1) with LAG, page 19
- High [Availability,](#page-19-0) page 20
- IGMP Statistics and [Counters](#page-19-1) , page 20
- [Alarms,](#page-21-0) page 22

# <span id="page-0-0"></span>**Understanding IGMP Snooping**

As networks increase in size, multicast routing becomes critically important as a means to determine which segments require multicast traffic and which do not. IP multicasting enables IP traffic to be propagated from one source to a number of destinations, or from many sources to many destinations. Rather than sending one packet to each destination, one packet is sent to the multicast group identified by a single IP destination group address.

Internet Group Management Protocol (IGMP) snooping restricts flooding of multicast traffic by sending multicast traffic only to the interfaces that are subscribed to a particular multicast group.

The Carrier Packet Transport (CPT) system can use IGMP snooping to constrain the flooding of multicast traffic by dynamically configuring Layer 2 interfaces so that multicast traffic is forwarded to only those interfaces associated with IP multicast devices. As the name implies, IGMP snooping requires the CPT system to snoop on the IGMP transmissions between the host and the router and to keep track of multicast groups

and member ports. When the CPT system receives an IGMP report from a host for a particular multicast group, the CPT system adds the host port number to the forwarding table entry; when it receives an IGMP Leave Group message from a host, it removes the host port from the table entry. It also periodically deletes entries if it does not receive IGMP membership reports from the multicast clients.

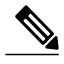

**Note** For more information on IP multicast and IGMP, see RFC 1112, RFC 2236, and RFC 3376.

The CPT system forwards periodic general queries received from the multicast router in the bridge domain where IGMP snooping is enabled. All hosts interested in this multicast group send join requests and are added to the forwarding table entry. The CPT system creates one entry per bridge domain in the IGMP snooping IP multicast forwarding table for each group from which it receives an IGMP join request.

The IP multicast groups learned through IGMP snooping are dynamic.

If a port interface, EFP, and bridge domain state changes, the IGMP snooping-learned multicast groups from this port, EFP, and bridge domain in the bridge domain are deleted.

#### **IGMP Versions**

The CPT system supports IGMP version 1, IGMP version 2, and IGMP version 3 on a bridge domain level. The CPT system does snooping using L2 multicast address and not L3 IP address.

**Note**

The CPT system supports IGMPv3 snooping based only on the destination multicast MAC address and not on the the source IP address or on proxy reports.

An IGMPv3 CPT system provides Basic IGMPv3 Snooping Support (BISS), which includes support for the snooping features on IGMPv1 and IGMPv2 switches and for IGMPv3 membership report messages. BISS constrains the flooding of multicast traffic when the network includes IGMPv3 hosts. It constrains traffic to approximately the same set of ports as the IGMP snooping feature on IGMPv1 or IGMPv2 hosts.

## <span id="page-1-0"></span>**Joining a Multicast Group**

When a host connected to the CPT system wants to join an IP multicast group and it is an IGMP version 2 or version 3 client, it sends an unsolicited IGMP join message, specifying the IP multicast group to join. Alternatively, when the CPT system receives a general query from the router, it forwards the query to all the EFPs in the bridge domain. IGMP hosts wanting to join the multicast group respond by sending a join message to the CPT system. The CPT system CPU creates a multicast forwarding-table entry for the group if it is not already present. The CPU also adds the interface where the join message was received to the forwarding-table entry. The host associated with that interface receives multicast traffic for that multicast group. See [Figure](#page-2-0) 1: Initial IGMP Join [Message](#page-2-0) , on page 3.

Router A IGMP report 224.1.2.3 Bridge Domain CPT System CPU Forwarding H 2826 table  $\overline{4}$ Host 1 Host 2 Host 3 Host 4

<span id="page-2-0"></span>**Figure 1: Initial IGMP Join Message**

<span id="page-2-1"></span>Router A sends a general query to the CPT system, which forwards the query to ports 2 through 5, which have EFPs configured in the same bridge domain. Host 1 wants to join multicast group 224.1.2.3 and multicasts an IGMP membership report (IGMP join message) to the group. The CPT system CPU uses the information in the IGMP report to set up a forwarding-table entry as shown in Table 1: IGMP Snooping Forwarding Table, on page 3, which includes the port numbers connected to Host 1 and the router.

#### **Table 1: IGMP Snooping Forwarding Table**

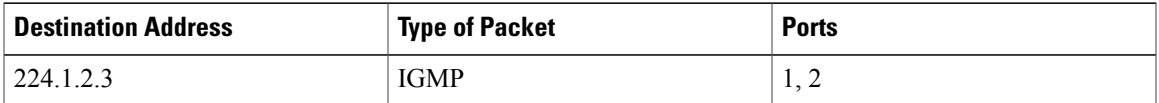

The CPT system hardware can distinguish IGMP information packets from other packets for the multicast group. The information in the table enables the switching engine to send frames addressed to the 224.1.2.3 multicast IP address, which are not IGMP packets, to the router and to the host that has joined the group.

If another host (for example, Host 4) sends an unsolicited IGMP join message for the same group [\(Figure](#page-3-0) 2: Second Host Joining a [Multicast](#page-3-0) Group , on page 4) the CPU receives that message and adds the port number of Host 4 to the forwarding table as shown in Table 2: Updated IGMP Snooping [Forwarding](#page-3-1) Table, on page 4. Note that because the forwarding table directs IGMP messages only to the CPU, the message is not flooded to other ports on the CPT system. Any known multicast traffic is forwarded to the group and not to the CPU.

<span id="page-3-0"></span>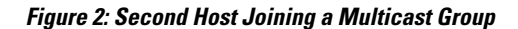

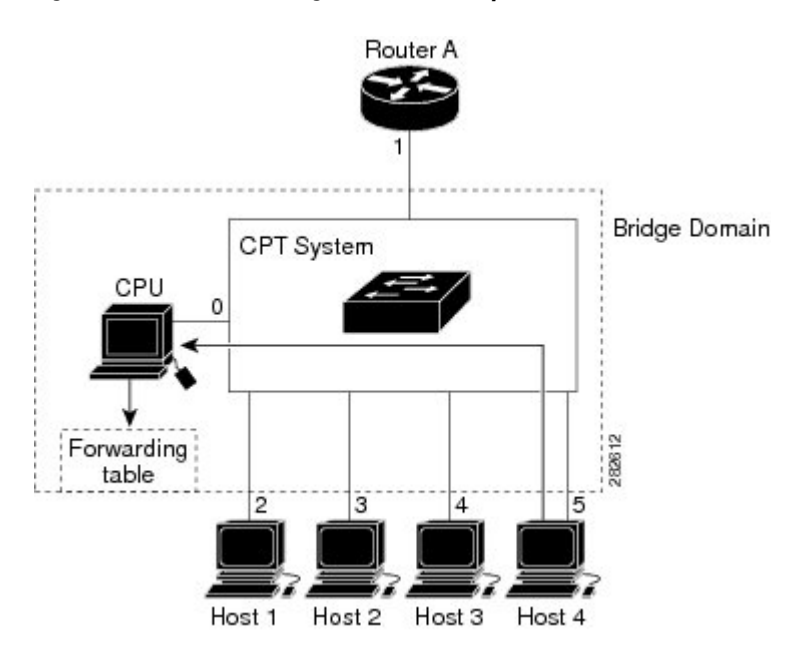

<span id="page-3-1"></span>**Table 2: Updated IGMP Snooping Forwarding Table**

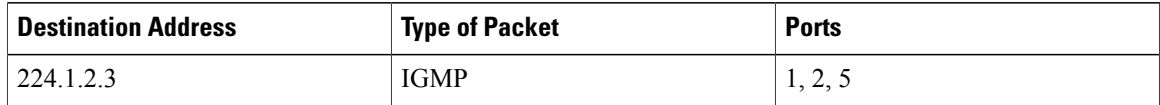

#### **IGMP Snooping Configuration Guidelines and Restrictions**

- On a CPT system, IGMP snooping can be configured at the bridge domain level.
- **IGMP immediate-leave** and **IGMP report-suppression** commands can be configured at the bridge domain level.
- Static multicast router can be configured at the EFP level.
- It is mandatory to untag the packets before they enter the bridge domain. This is achieved using the **rewrite pop** configuration at the EFP level.
- Following configuration restrictions are applicable while configuring the IGMP snooping on the CPT system:
	- For a single tagged packet, the tag is removed using the **rewrite ingress tag pop 1 symmetric** command at the EFP level.
	- For a double tagged packet, the tag is removed using the **rewrite ingress tag pop 2 symmetric** command at the EFP level.
	- For an untagged packet, a rewrite operation is not required.

# <span id="page-4-0"></span>**NTP-J64 Configuring IGMP Snooping Using Cisco IOS Commands**

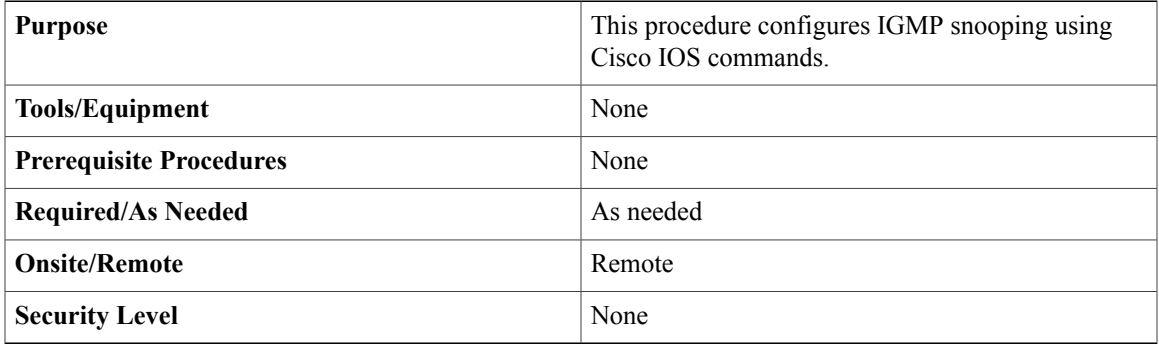

#### **Procedure**

- **Step 1** Complete DLP-J217 Enabling or Disabling IGMP Snooping Using Cisco IOS [Commands,](#page-4-1) on page 5.
- **Step 2** Complete the following tasks as necessary:
	- DLP-J218 Enabling or Disabling IGMP Immediate Leave Using Cisco IOS [Commands,](#page-7-1) on page 8
	- DLP-J219 Disabling IGMP Report [Suppression](#page-9-1) Using Cisco IOS Commands , on page 10
	- DLP-J220 [Configuring](#page-10-0) a Static Multicast Router Port Using Cisco IOS Commands , on page 11
- **Step 3** (Optional) Complete the DLP-J230 Viewing IGMP [Configuration](#page-13-0) Using Cisco IOS Commands, on page 14. **Stop. You have completed this procedure.**

### <span id="page-4-1"></span>**DLP-J217 Enabling or Disabling IGMP Snooping Using Cisco IOS Commands**

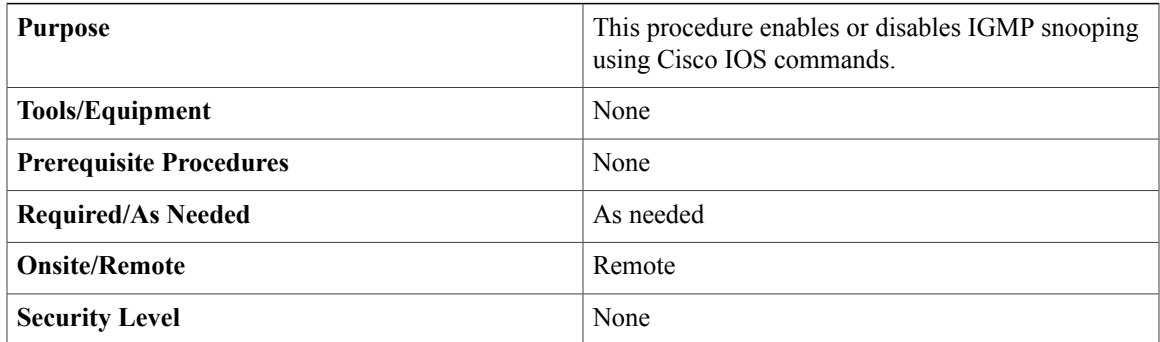

#### **Procedure**

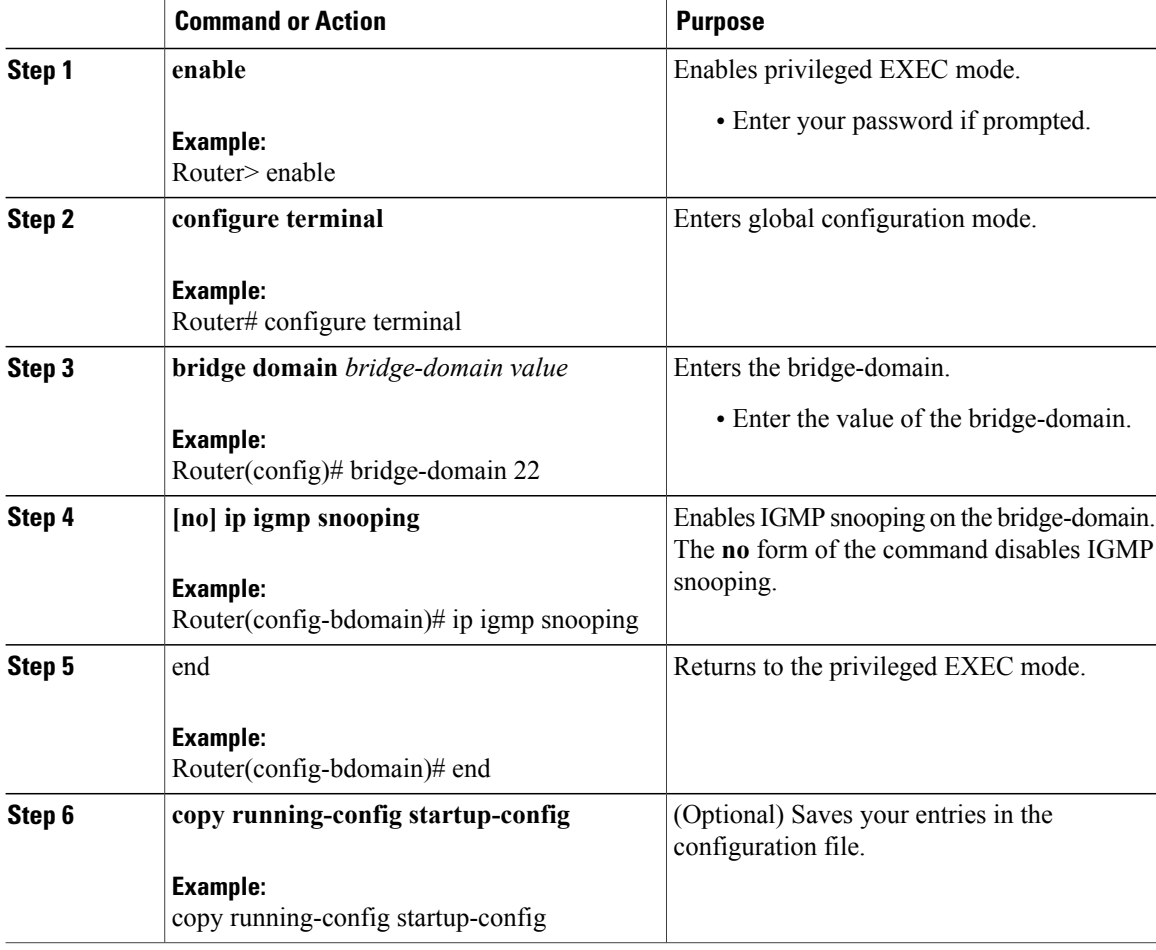

#### **Examples:**

The following example shows how to enable IGMP snooping on untagged Ethernet traffic on the bridge domain and how to configure the source and host ports:

```
! Configuration on the bridge-domain
Router(config)# bridge-domain 30
Router(config-bdomain)# ip igmp snooping
! Configuration on port 1
Router(config)# interface gi 36/1
Router(config-if)# service instance 10 ethernet
Router(config-if-srv)# encapsulation untagged
Router(config-if-srv)# bridge-domain 30
! Configuration on port 2
Router(config)# interface gi 36/5
Router(config-if)# service instance 10 ethernet
Router(config-if-srv)# encapsulation untagged
Router(config-if-srv)# bridge-domain 30
```

```
! Configuration on port 3
Router(config)# interface gi 36/10
Router(config-if)# service instance 10 ethernet
Router(config-if-srv)# encapsulation untagged
Router(config-if-srv)# bridge-domain
```
The following example shows how to enable IGMP snooping on single and double tagged Ethernet traffic on the bridge domain and how to configure the source and host ports:

```
! Configuration on the bridge-domain
Router(config)# bridge-domain 30
Router(config-bdomain)# ip igmp snooping
```

```
! Configuration on port 1
Router(config)# interface gi 36/1
Router(config-if)# service instance 10 ethernet
Router(config-if-srv)# encapsulation dot1q 50 second-dot1q 10
Router(config-if-srv)# rewrite ingress pop 2 symmetric
Router(config-if-srv)# bridge-domain 30
```

```
! Configuration on port 2
Router(config)# interface gi 36/2
Router(config-if)# service instance 10 ethernet
Router(config-if-srv)# encapsulation dot1q 200
Router(config-if-srv)# rewrite ingress pop 1 symmetric
Router(config-if-srv)# bridge-domain 30
```

```
! Configuration on port 3
Router(config)# interface gi 36/5
Router(config-if)# service instance 10 ethernet
Router(config-if-srv)# encapsulation dot1q 100
Router(config-if-srv)# rewrite ingress pop 1 symmetric
Router(config-if-srv)# bridge-domain 30
```
The following example shows how to enable IGMP snooping on double tagged Ethernet traffic on the bridge domain and how to configure the source and host ports::

```
! Configuration on the bridge-domain
Router(config)# bridge-domain 30
Router(config-bdomain)# ip igmp snooping
! Configuration on port 1
Router(config)# interface gi 36/1
Router(config-if)# service instance 10 ethernet
Router(config-if-srv)# encapsulation dot1q 10 second-dot1q 20
Router(config-if-srv)# rewrite ingress pop 2 symmetric
Router(config-if-srv)# bridge-domain 30
! Configuration on port 2
Router(config)# interface gi 36/5
Router(config-if)# service instance 10 ethernet
Router(config-if-srv)# encapsulation dot1q 100 second-dot1q 20
Router(config-if-srv)# rewrite ingress pop 2 symmetric
Router(config-if-srv)# bridge-domain 30
! Configuration on port 3
Router(config)# interface gi 36/6
Router(config-if)# service instance 10 ethernet
Router(config-if-srv)# encapsulation dot1q 101 second-dot1q 20
Router(config-if-srv)# rewrite ingress pop 2 symmetric
```
Router(config-if-srv)# **bridge-domain 30**

## <span id="page-7-0"></span>**Leaving a Multicast Group**

The router sends periodic multicast general queries, and the CPT system forwards these queries through all ports in the bridge domain. Interested hosts respond to the queries. If at least one host in the bridge domain wants to receive multicast traffic, the router continues forwarding the multicast traffic to the bridge domain. The CPT system forwards multicast group traffic only to those hosts listed in the forwarding table for that IP multicast group maintained by IGMP snooping.

When hosts want to leave a multicast group, they can leave without sending a message, or they can send a leave message. When the CPT system receives a leave message from a host, it sends a group-specific query to learn if any other devices connected to that interface are interested in traffic for the specific multicast group. The CPT system then updates the forwarding table for that MAC group so that only those hosts interested in receiving multicast traffic for the group are listed in the forwarding table. If the router receives no reports from a bridge domain, it removes the group for the bridge domain from its IGMP cache.

#### **Immediate Leave**

The Immediate Leave feature is only supported on IGMP version 2 hosts. The CPT system uses IGMP Snooping Immediate Leave feature to remove an interface from the forwarding table, which sends a leave message without the CPT system sending group-specific queries to the interface. The VLAN interface is pruned from the multicast tree for the multicast group specified in the original leave message. The Immediate Leave feature ensures optimal bandwidth management for all hosts on a switched network, even when multiple multicast groups are simultaneously in use.

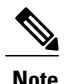

You should only use the Immediate Leave feature on bridge domains where a single host is connected to each port. If this feature is enabled on bridge domains where more than one host is connected to a port, some hosts might get dropped.

### <span id="page-7-1"></span>**DLP-J218 Enabling or Disabling IGMP Immediate Leave Using Cisco IOS Commands**

When you enable the IGMP Immediate Leave feature, the CPT system immediately removes a port when it detects an IGMP version 2 leave message on that port. You should use the Immediate Leave feature only when there is a single receiver present on every port in the bridge domain.

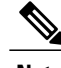

**Note** The Immediate Leave feature is supported only on IGMP version 2 hosts.

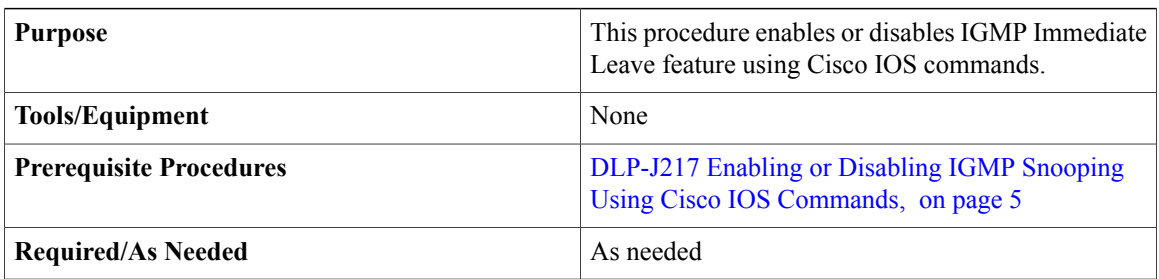

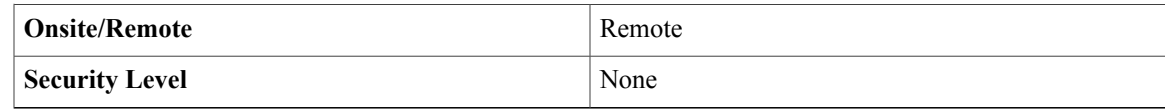

#### **Procedure**

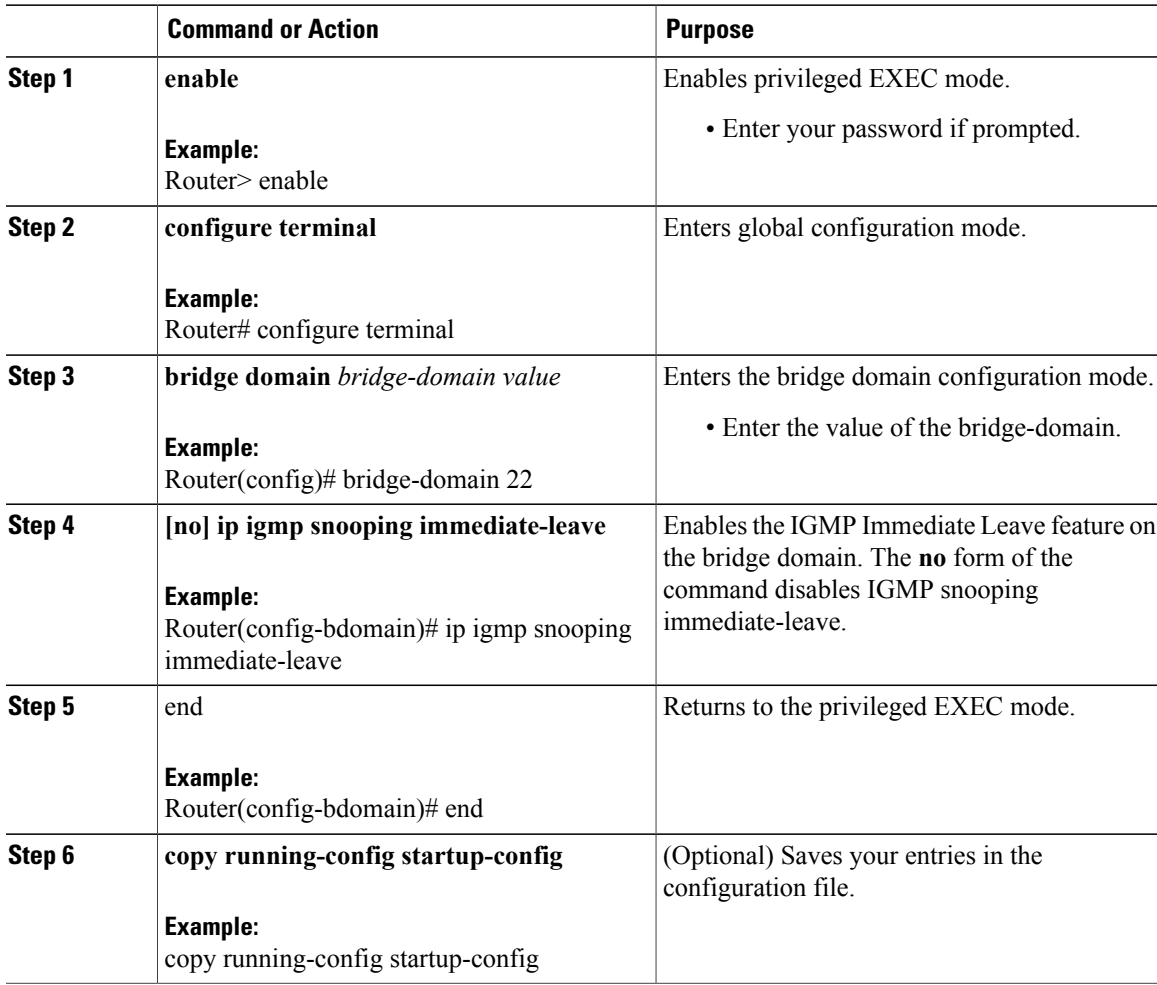

To disable the IGMP Immediate Leave feature on a bridge domain, use the **no ip igmp snooping immediate-leave** global configuration command.

#### **Examples:**

The following example shows how to enable IGMP Immediate Leave feature for bridge-domain130:

```
Router# configure terminal
Router(config)# bridge-domain 130
Router(config-bdomain)# ip igmp snooping immediate-leave
Router(config-bdomain)# end
```
# <span id="page-9-0"></span>**IGMP Report Suppression**

**Note**

IGMP report suppression is supported only when the multicast query has IGMPv1 and IGMPv2 reports. This feature is not supported when the query includes IGMPv3 reports.

The CPT system uses IGMP report suppression to forward only one IGMP report per multicast router query, to multicast devices. When IGMP router suppression is enabled (the default), the CPT system sends the first IGMP report from all hosts for a group, to all the multicast routers. The CPT system does not send the remaining IGMP reports for the group to the multicast routers. This feature prevents duplicate reports from being sent to the multicast devices.

If the multicast router query includes requests only for IGMPv1 and IGMPv2 reports, the CPT system forwards only the first IGMPv1 or IGMPv2 report from all hosts for a group to all the multicast routers.

If the multicast router query also includes requests for IGMPv3 reports, the CPT system forwards all IGMPv1, IGMPv2, and IGMPv3 reports for a group to the multicast devices.

If you disable IGMP report suppression, all IGMP reports are forwarded to the multicast routers.

### <span id="page-9-1"></span>**DLP-J219 Disabling IGMP Report Suppression Using Cisco IOS Commands**

IGMP report suppression is supported only when the multicast query has IGMPv1 and IGMPv2 reports. This feature is not supported when the query includes IGMPv3 reports. **Note**

IGMP report suppression is enabled by default. When it is enabled, the CPT system forwards only one IGMP report per multicast router query. When report suppression is disabled, all IGMP reports are forwarded to the multicast routers. To re-enable IGMP report suppression, use the **ip igmp snooping report-suppression** command in the bridge domain configuration mode.

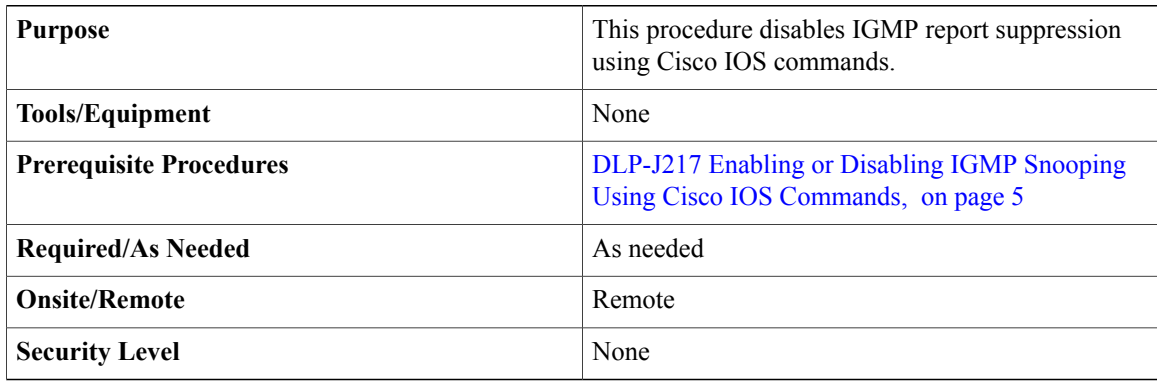

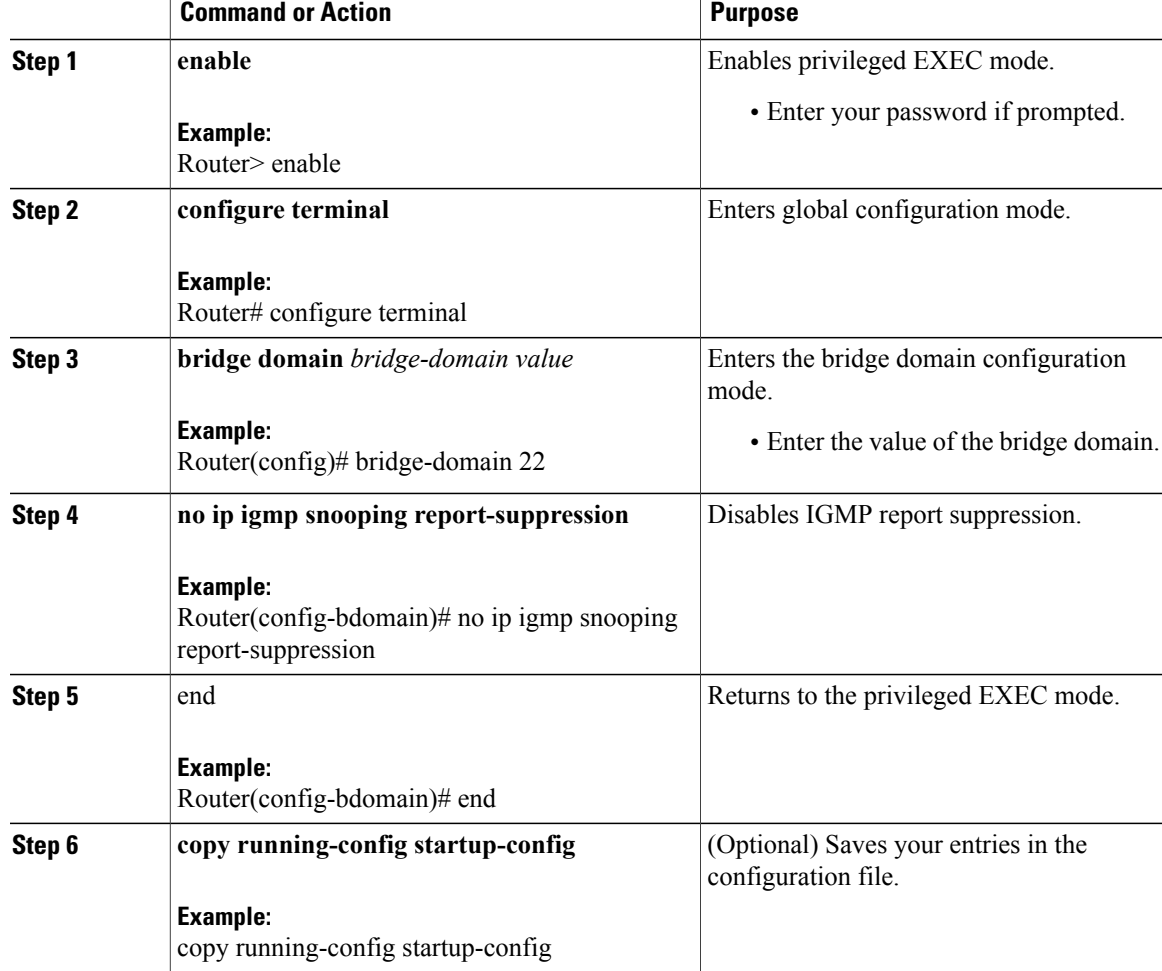

#### **Procedure**

#### **Examples:**

The following example shows how to re-enable IGMP report suppression for bridge-domain 130:

```
Router# configure terminal
Router(config-bdomain)# bridge-domain 130
Router(config-bdomain)# ip igmp snooping report-suppression
Router(config-bdomain)# end
```
### <span id="page-10-0"></span>**DLP-J220 Configuring a Static Multicast Router Port Using Cisco IOS Commands**

To add a static connection to a multicast router port, use the **ip igmp snooping mrouter** EFP configuration command on the CPT system. To remove a static multicast router port from the bridge domain, use the **no ip igmp snooping mrouter** configuration command.

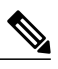

**Note** Static connections to multicast routers are supported only at the EFP.

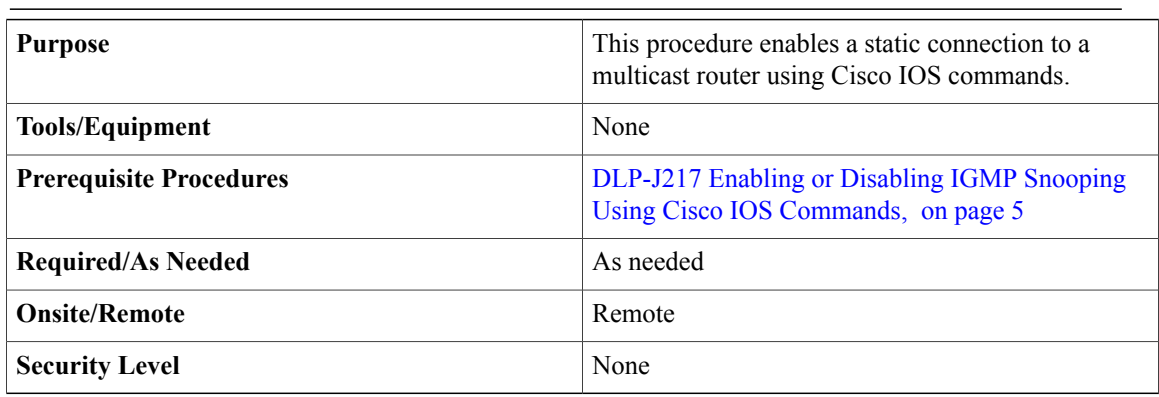

#### **Procedure**

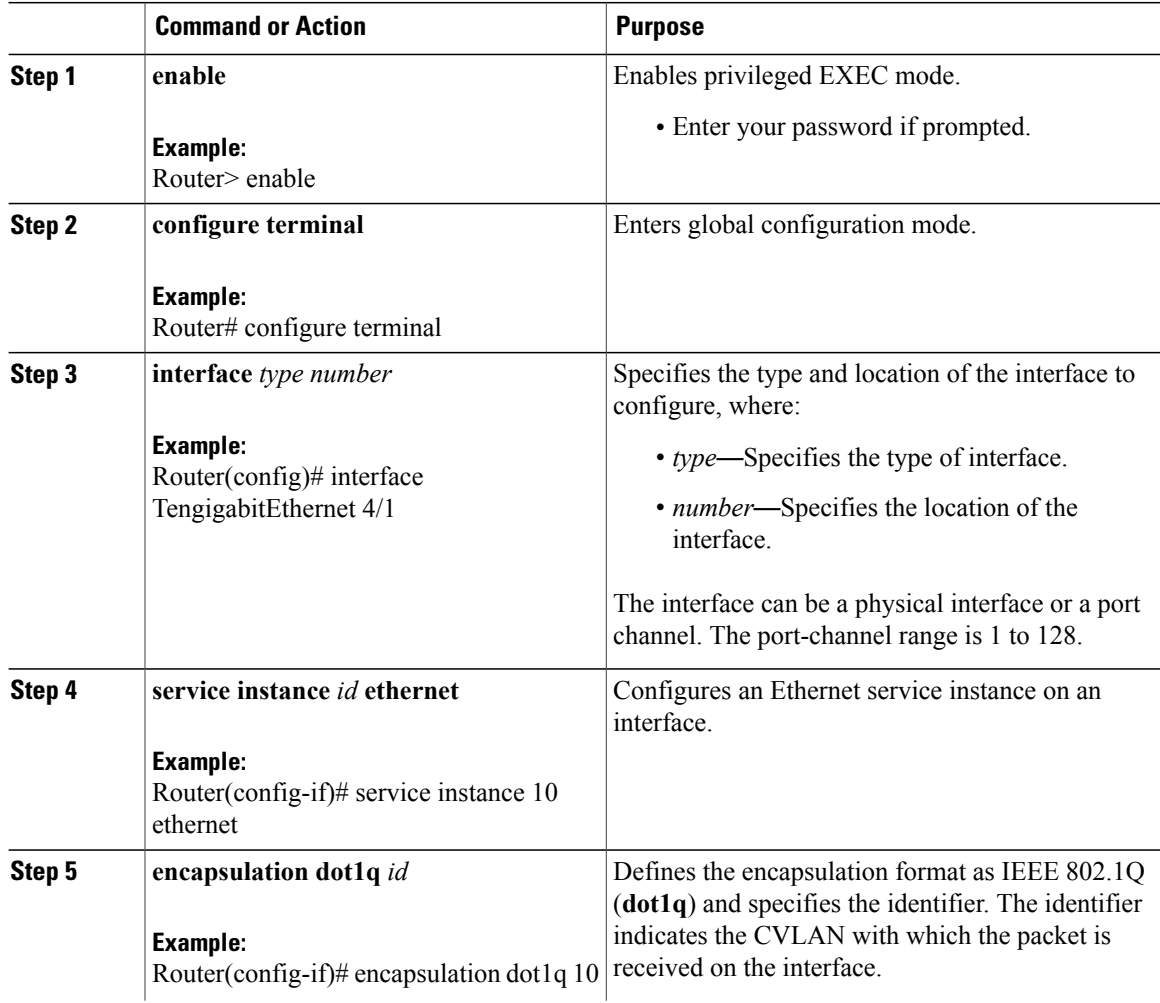

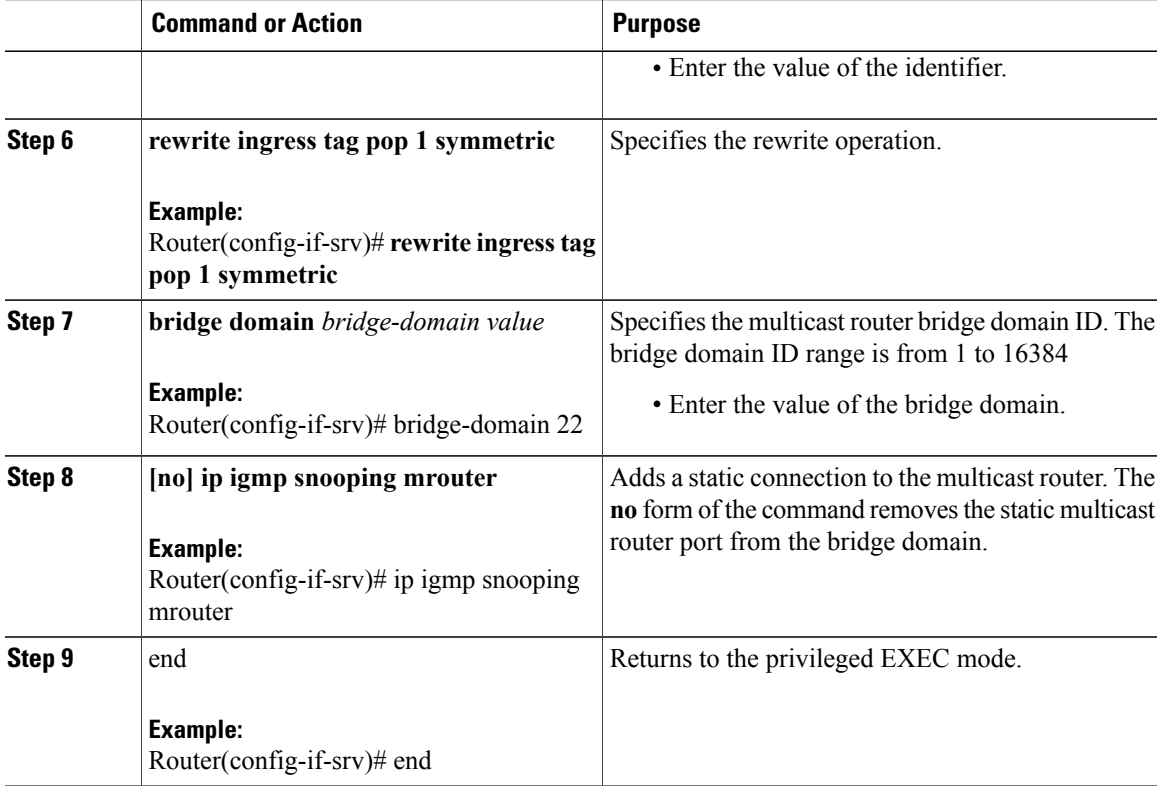

#### **Examples:**

The following example shows how to enable a static connection to a multicast router:

```
Router(config)# interface TenGigabitEthernet4/2
Router(config-if)# service instance 20 ethernet
Router(config-if-srv)# encapsulation dot1q 10
Router(config-if-srv)# rewrite ingress tag pop 1 symmetric
Router(config-if-srv)# bridge-domain 20
Router(config-if-srv)# ip igmp snooping mrouter
```
The following example shows how to disable a static connection to a multicast router:

```
Router(config)# interface TenGigabitEthernet4/2
Router(config-if)# service instance 20 ethernet
Router(config-if-srv)# no ip igmp snooping mrouter
```

```
Note
```
To add a static multicast router port to the EFP using CTC, see Step 6.e of NTP-J68 [Configuring](#page-16-0) IGMP [Snooping](#page-16-0) Using CTC, on page 17.

### <span id="page-13-0"></span>**DLP-J230 Viewing IGMP Configuration Using Cisco IOS Commands**

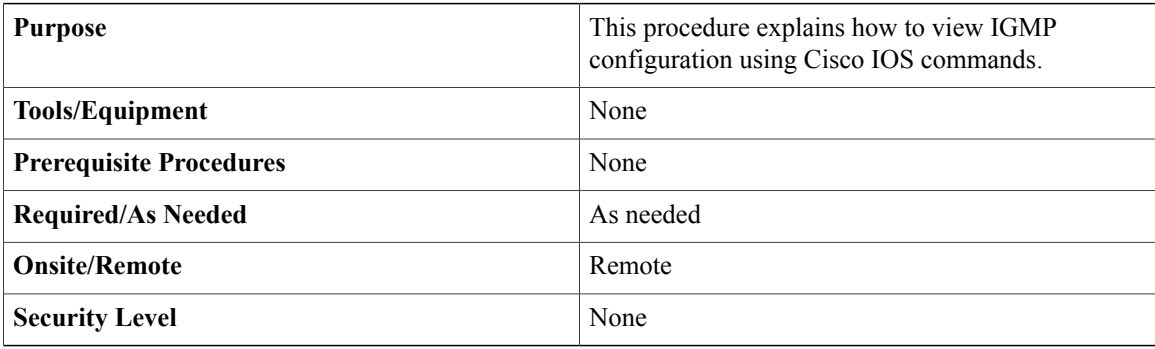

#### **Procedure**

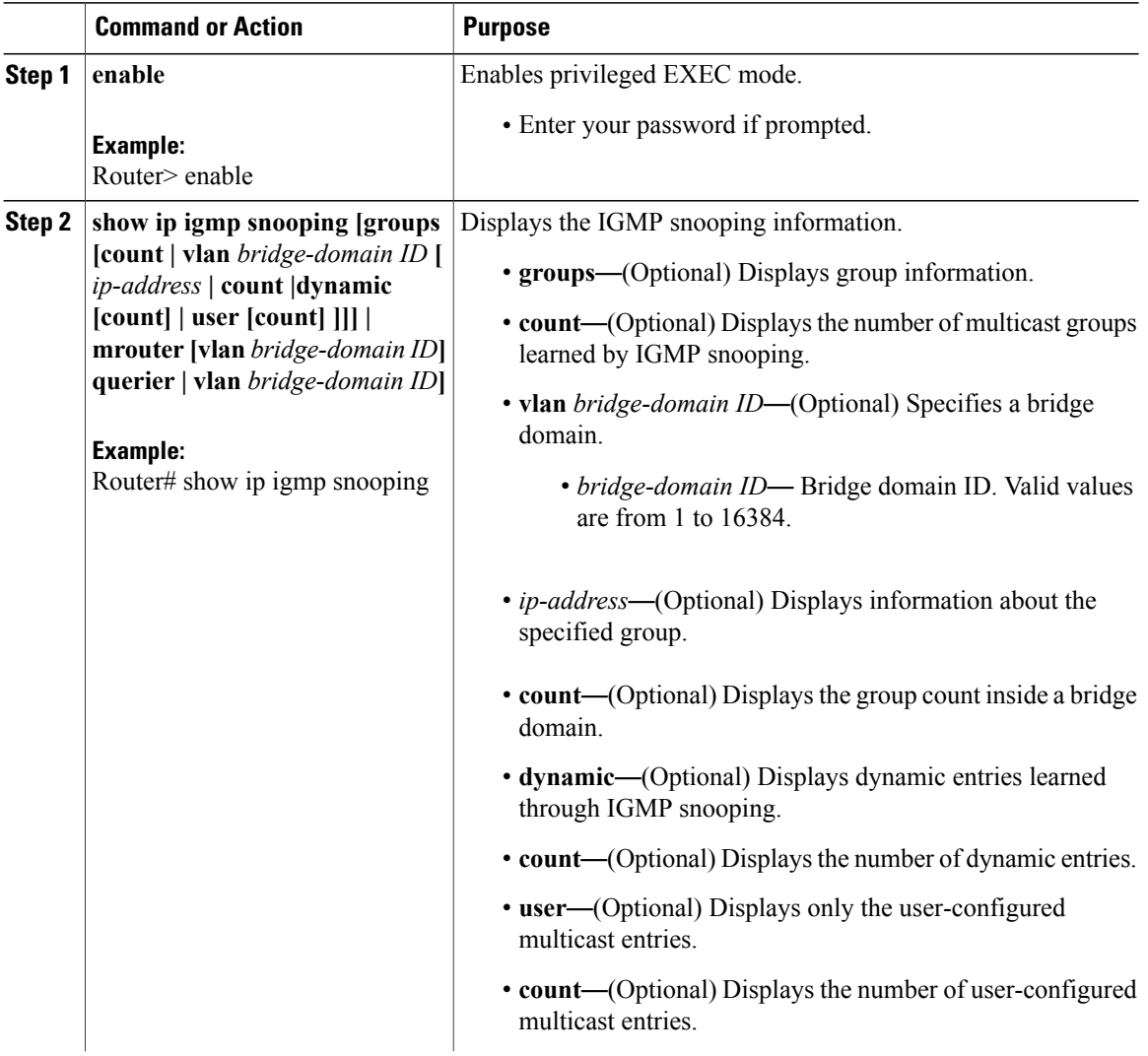

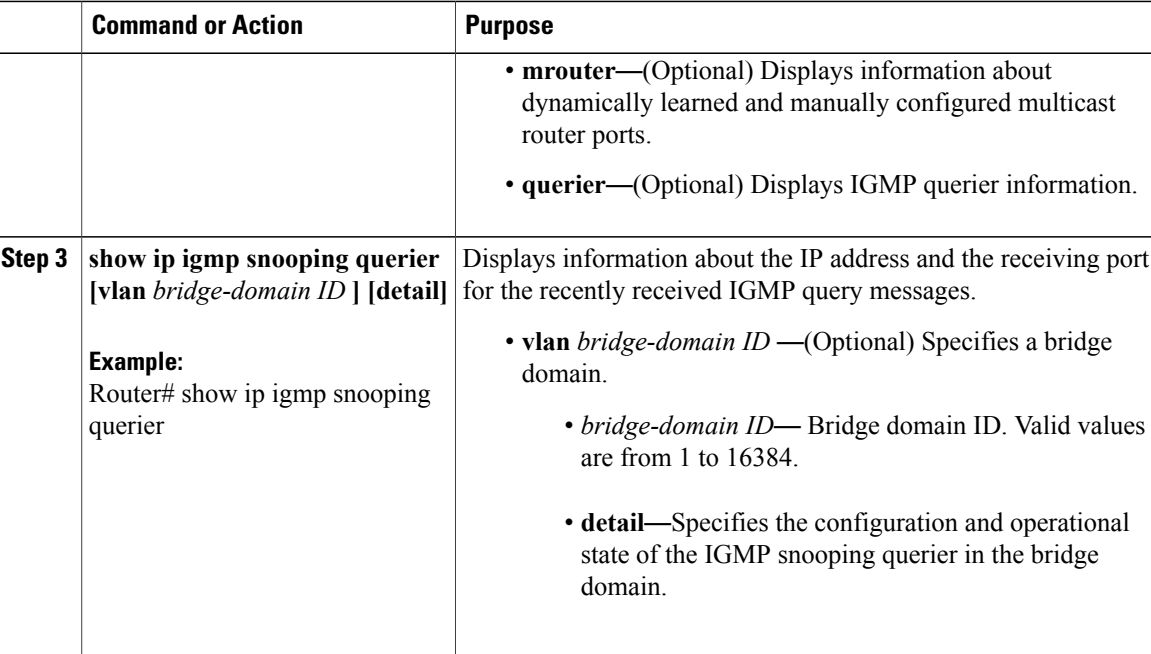

#### **Examples**

The following example displaysthe output of the **show ipigmpsnooping [vlan***bridge-domain ID* **]** command. Router# **show ip igmp sn vlan 2**

```
Global IGMP Snooping configuration:
```
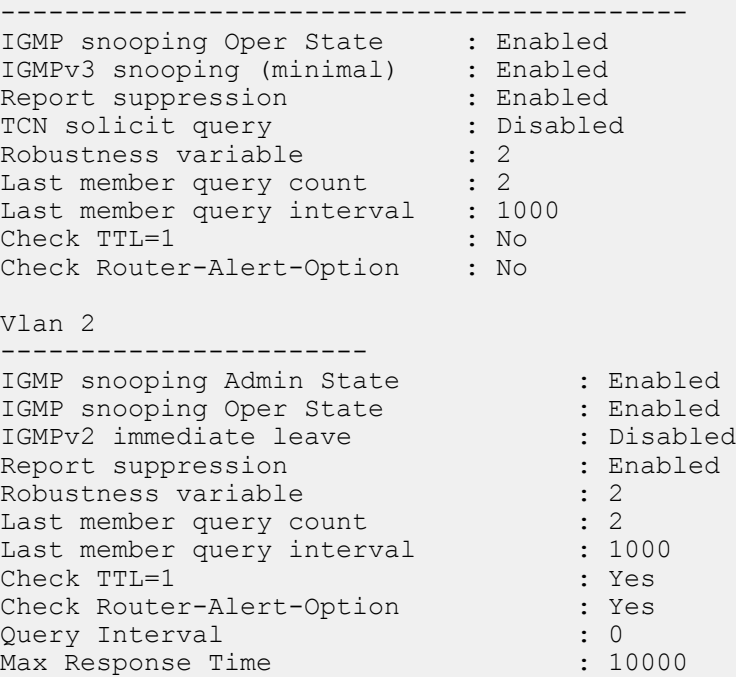

The following example displays the output of the **show ip igmp snooping groups** command. Router# **show ip igmp snooping groups**

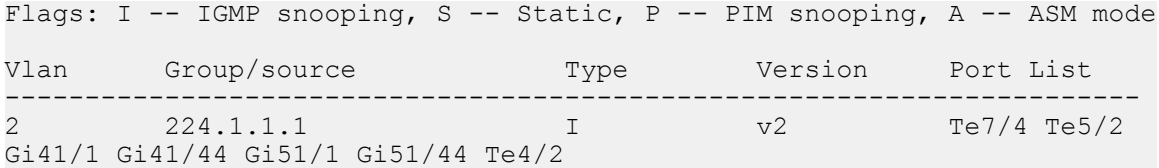

The following example displays the output of the **show ip igmp snooping groups vlan** command. Router# **show ip igmp snooping groups vlan 2**

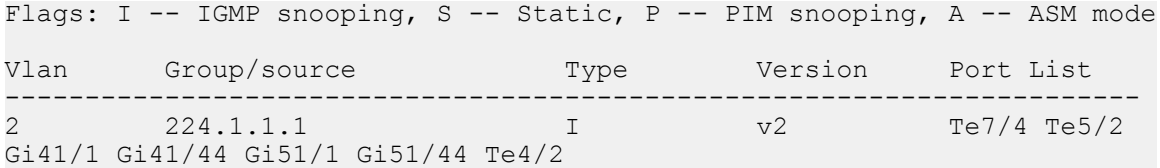

The following example displays the output of the **show ip igmp snooping groups vlan** *bridge-domain ID* **[***ip\_address***]** command.

```
Router# show ip igmp snooping groups vlan 2 224.1.1.1
```
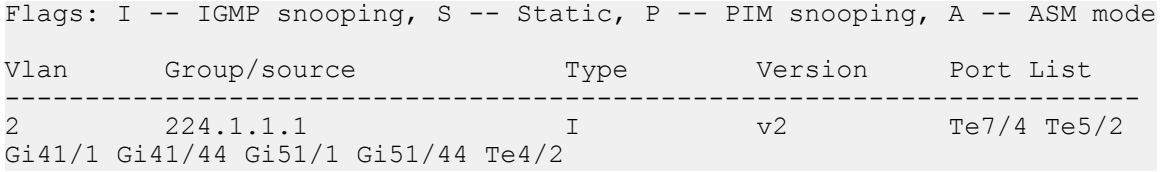

The following example displays the output of the **show ip igmp snooping mrouter** command. Router# **show ip igmp snooping mrouter**

Vlan ports  $\frac{---}{2}$ Te4/4(dynamic)

The following example displays the output of the **show ip igmp snooping mrouter vlan 2** command. Router# **show ip igmp snooping mrouter**

Vlan ports ---- ----- 2 Te4/4(dynamic)

The following example shows the output of the **show ip igmp snooping querier** command.

Router# **show ip igmp snooping querier**

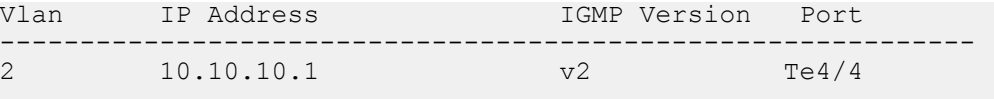

The following example shows the output of the **show ip igmp snooping querier [vlan** *bridge-domain ID* **]** command.

```
Router# show ip igmp snooping querier vlan 2
```
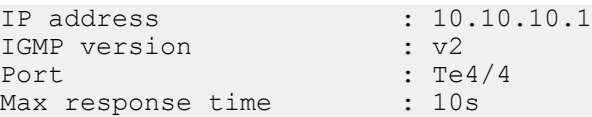

# <span id="page-16-0"></span>**NTP-J68 Configuring IGMP Snooping Using CTC**

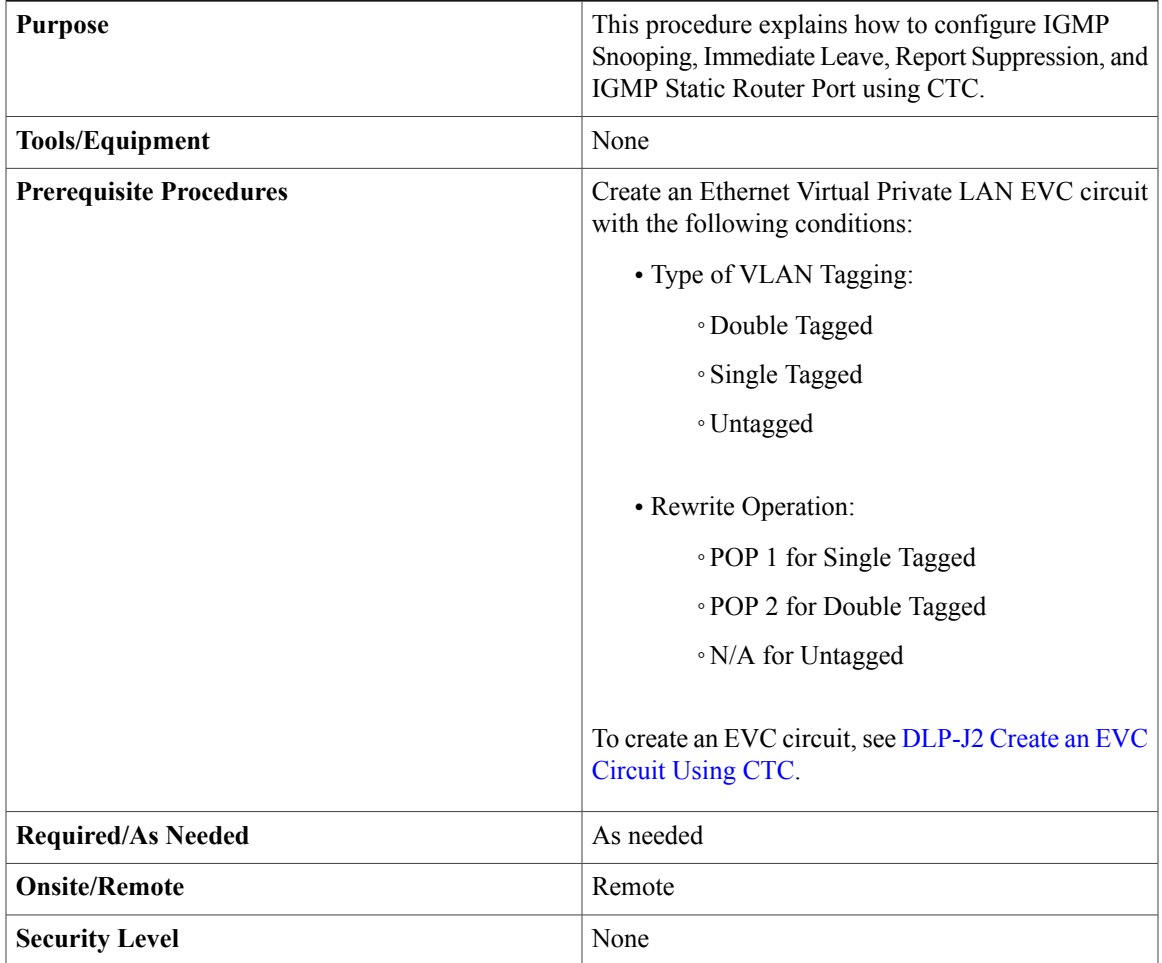

#### **Procedure**

- **Step 1** Complete the [NTP-J22](cpt93_configuration_chapter_010.pdf#unique_47) Log into CTC procedure at a node where you want to configure IGMP snooping.
- **Step 2** In node view, click the **Layer2+** tab.
- **Step 3** Click **Carrier Ethernet.**
- **Step 4** From the list of Ethernet Virtual Circuits (EVCs), select an Ethernet Virtual Private LAN EVC circuit to configure IGMP snooping.
- **Step 5** Click **Edit**. The Edit Circuit dialog box appears.
- **Step 6** In the IGMP Snooping tab, specify the settings for the bridge domain.
	- a) Select a bridge domain from the list.
	- b) Check the **IGMP Snooping** check box to enable IGMP snooping on this bridge domain.
	- c) Check the **Immediate Leave** check box. When you enable IGMP immediate leave, IGMP snooping immediately removes a port when it detects a leave message on that port.
	- d) Check the **Report Suppression** check box. When you enable report suppression, the bridge domain forwards only one IGMP report for each multicast query.
	- e) Check the **IGMP Static Router Port** check box to add a static router to the EFP. To disable IGMP Snooping, Immediate Leave, Report Suppression, or IGMP Static Router Port, uncheck the checkbox against each one of them. **Note**
	- f) Click **Apply**.
- **Step 7** To view the IGMP configuration, refer to the procedure explained in [DLP-J56](cpt93_configuration_chapter_010.pdf#unique_50) Open the Cisco IOS Configuration Mode and View the Feature [Configuration](cpt93_configuration_chapter_010.pdf#unique_50) Details Using CTC.

## <span id="page-17-0"></span>**IGMP Proxy Reporting**

IGMP supports proxy reporting for IGMPv1 and IGMPv2 messages to handle group-specific queries. These queries are not sent downstream, but the CPT system does respond to them directly. When the CPT system receives a group-specific query, the CPT system terminates the query and sends an IGMP proxy report if there is a receiver for the group. There is no proxy reporting for IGMPv3 messages. For IGMPv3, a group-specific query or a group source-specific query is flooded to all VLAN member ports. The database for the IGMPv3 membership report is built based on the reports received.

Host reports responding to a specific query can be suppressed by the report suppression feature. Report suppression is supported for IGMPv1, IGMPv2 and IGMPv3 messages. With report suppression enabled (by default), when the CPT system receives a general query, the CPT system starts a suppression cycle for reports from all hosts to each group or channel. Only the first report to the discovered multicast routers are forwarded; the rest of the reports are suppressed. For IGMPv1 and IGMPv2, the time of suppression is the report response time indicated in the general query message. For IGMPv3, suppression occurs for the entire general query interval.

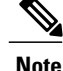

- **Note** Source-based filtering for IGMP version 3 reports is not supported in hardware. The states are maintained only in software and used for explicit host tracking and statistics collection. The source-only entries are deleted every 5 minutes and relearned to ensure that they are still valid.
	- Turning off explicit host tracking disables fast-leave processing and proxy reporting.

### <span id="page-18-0"></span>**L2 Address Aliasing Issue**

The IGMP snooping forwarding table is based on L2 address. Since multiple IP addresses can map to the same L2 address, an L2 address aliasing can occur. For example, IP addresses 225.1.1.1 and 226.1.1.1 map to the same MAC address 01005E010101 which results in L2 address aliasing.

## <span id="page-18-1"></span>**IGMP Snooping Interaction with LAG**

A link aggregation (LAG) interface can be added to a bridge domain, which has IGMP snooping enabled.

The following example shows how to configure the source port, which is part of the LAG interface that is a member of the bridge domain that has IGMP snooping enabled.

```
Configuration on the bridge-domain
Router(config)# bridge-domain 30
Router(config-bdomain)# ip igmp snooping
Configuration on port 1
Router(config)# interface port-channel 10
Router(config-if)# service instance 10 ethernet
Router(config-if-srv)# encapsulation dot1q 10
Router(config-if-srv)# rewrite ingress tag pop 1 symmetric
Router(config-if-srv)# bridge-domain 30
Router(config)# interface ten 6/1
Router(config-if)# channel-group 10
Router(config)# interface ten 6/2
Router(config-if)# channel-group 10
Configuration port 2
Router(config)# interface gi36/2
Router(config-if)# service instance 10 ethernet
Router(config-if-srv)# encapsulation dot1q 20 second-dot1q 30
Router(config-if-srv)# rewrite ingress pop 2 symmetric
Router(config-if-srv)# bridge-domain 30
Configuration on port 3
Router(config)# interface gi36/3
Router(config-if)# service instance 10 ethernet
Router(config-if-srv)# encapsulation dot1q 40
Router(config-if-srv)# rewrite ingress tag pop 1 symmetric
Router(config-if-srv)# bridge-domain 30
```
The following example shows how to configure the receiver port, which is part of the LAG interface that is a member of the bridge domain that has IGMP snooping enabled.

```
Configuration on the bridge-domain
Router(config)# bridge-domain 30
Router(config-bdomain)# ip igmp snooping
```

```
Configuration on port 1
Router(config)# interface ten 6/1
Router(config-if)# service instance 10 ethernet
Router(config-if-srv)# encapsulation dot1q 10 second-dot1q 30
Router(config-if-srv)# rewrite ingress pop 2 symmetric
Router(config-if-srv)# bridge-domain 30
Configuration port 2
Router(config)# interface port-channel 10
Router(config-if)# service instance 10 ethernet
Router(config-if-srv)# encapsulation dot1q 10
Router(config-if-srv)# rewrite ingress tag pop 1 symmetric
Router(config-if-srv)# bridge-domain 30
Router(config)# interface gi36/1
Router(config-if)# channel-group 10
Router(config)# interface gi36/2
Router(config-if)# channel-group 10
Configuration on port 3
Router(config)# interface gi36/5
Router(config-if)# service instance 10 ethernet
Router(config-if-srv)# encapsulation dot1q 40
Router(config-if-srv)# rewrite ingress tag pop 1 symmetric
Router(config-if-srv)# bridge-domain 30
```
## <span id="page-19-0"></span>**High Availability**

The multicast group tables are synchronized between the active and standby fabric cards. If an active fabric reloads, then the standby fabric card becomes active.Since, the multicast group tables are already synchronized, there is no traffic loss, unless the source or the receiver is not present on the card that reloaded.

**Note** The IGMP snooping feature does not interact with REP.

# <span id="page-19-1"></span>**IGMP Statistics and Counters**

An entry in a counter contains multicasting statistical information for the IGMP snooping capable CPT system. The equivalent IOS command to retrieve statistical information is **show ip igmp snooping counters**.

This information can be stored in the following counters:

- Tx General Queries—Number of general queries transmitted through an interface.
- Tx Group Specific Queries—Total group specific queries transmitted through an interface.
- Tx Reports—Total membership reports transmitted through an interface.
- Tx Leaves—Total leave messages transmitted through an interface.
- Rx General Queries—Total general queries received at an interface.
- Rx Group Specific Queries—Total group specific queries received at an interface.
- Rx Reports—Total membership reports received at an interface.
- Rx Leaves—Total leave messages received at an interface.
- Rx Valid Packets—Total valid IGMP packets received at an interface.
- Rx Invalid Packets—Total number of invalid IGMP packets that are received at an interface.

The following example showsthe statistical information using the **show ipigmpsnooping counters** command. Router> **show ip igmp snooping counters**

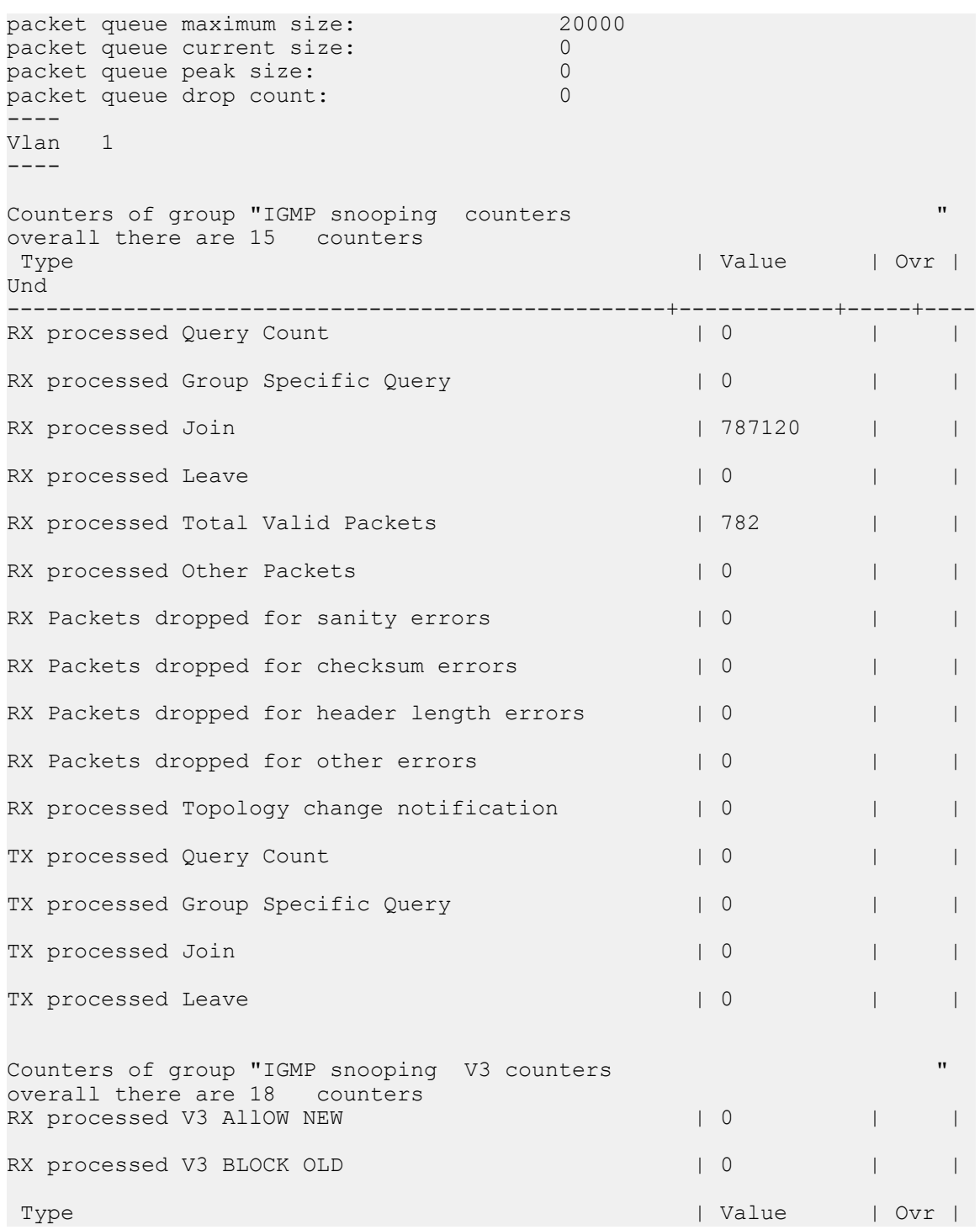

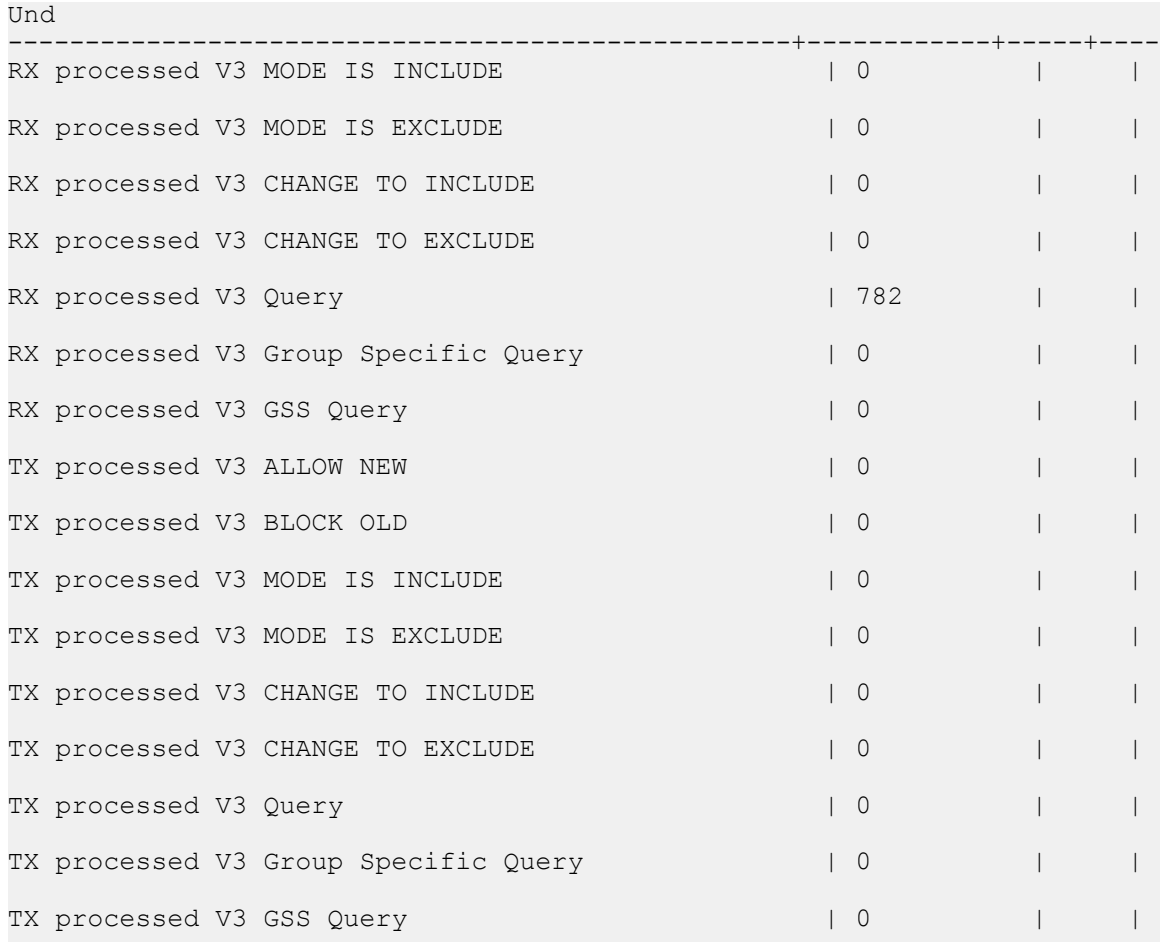

# <span id="page-21-0"></span>**Alarms**

The MCAST-MAC-TABLE-FULL condition is raised from IGMP snooping at the card level. The CPT system supports a maximum of 2000 multicast groups. The MCAST-MAC-TABLE-FULL condition is raised when the multicast table is full and a new join request is received. This table is cleared when at least one entry gets cleared from the multicast table after the alarm is raised.